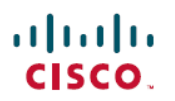

# **Cisco Digital Network Architecture Center** リ リース**1.3.1.0**ハイアベイラビリティガイド

初版:2019 年 9 月 4 日

### **Cisco DNA Center** リリース **1.3.1.0 HA** ガイド

Cisco DNA Center のハイアベイラビリティ(HA)実装の説明については、次のガイドを参照 してください。

## ハイ アベイラビリティの概要

Cisco DNA Center のハイアベイラビリティ(HA)フレームワークは、障害によるダウンタイ ムの量を削減し、障害が発生したときのネットワークの耐障害性を向上させるように設計され ています。障害が発生した場合、このフレームワークは、ネットワークを以前の動作状態に復 元するのに役立ちます。これが不可能な場合、Cisco DNA Center は注意が必要な問題があるこ とを示します。

Cisco DNA Center の HA フレームワークでは、クラスタノードの変更が行われたと判断する と、この変更を他のノードと同期します。サポートされる同期のタイプは、次のとおりです。

- データベースの変更(設定、パフォーマンス、およびモニタリングデータに関連する更新 など)。
- ファイルの変更(レポート設定、設定テンプレート、TFTP ルートディレクトリ、管理設 定、ライセンスファイル、キーストアなど)。

このガイドでは、HA、導入、管理のベストプラクティス、および発生する可能性がある障害 シナリオを使用するために満たす必要がある要件(およびCisco DNA Centerによる処理方法と 必要なユーザアクション)について説明します。このガイドを参照する際は、次の点に注意し てください。

- シードとマスタの用語は同義で使用しています。シードノード(マスタノード)は、NDP 名前空間で Elasticsearch が実行されているノードです。
- このリリースでは、Cisco DNA Center は自動化機能の HA サポートのみを提供します。現 時点で、アシュアランスの HA はサポートされていません。

### ハイ アベイラビリティ要件

実稼働環境で HA を有効にするには、次の要件を満たす必要があります。

• クラスタは、コア数が同じ 3 つの Cisco DNA Center アプライアンスで構成します。つま り、第 1 世代の 44 コアアプライアンス(Cisco 部品番号 DN1)と第 2 世代の 44 コアアプ ライアンス(Cisco 部品番号 DN2-HW-APL および DN2-HW-APL-U)の両方でクラスタを 構成できることを意味します。

- 第 1 世代および第 2 世代のアプライアンスとそれに対応するシス コ製品番号リストを参照するには、『Cisco Digital [Network](https://www.cisco.com/c/en/us/support/cloud-systems-management/dna-center/products-installation-guides-list.html) Architecture Center 第2[世代アプライアンスインストールガイド』](https://www.cisco.com/c/en/us/support/cloud-systems-management/dna-center/products-installation-guides-list.html) のトピック「インターフェイス名とウィザードの設定順序」を参 照してください。 (注)
- アプライアンスが Cisco DNA Center 1.2.8 以降の同じバージョンを実行している。たとえ ばバージョン 1.2.8 のパッチが 1 つのクラスタノードにインストールされている場合は、 HA を動作させるために、他のクラスタノードにも同じパッチをインストールする必要が あります。

### ハイアベイラビリティの機能

Cisco DNA Center は、ソフトウェアとハードウェアの両方のハイアベイラビリティを提供する 3 ノードクラスタ設定をサポートしています。ノード上のサービスが機能しなくなると、ソフ トウェア障害が発生します。ソフトウェアのハイアベイラビリティには、ノード上のサービス を再起動する機能が含まれています。たとえば 3 ノードクラスタの 1 つのノードでサービスに 障害が発生した場合、そのサービスは、同じノードまたは残りの2つのノードのいずれかで再 起動されます。アプライアンス自体に動作不良や障害があると、ハードウェア障害が発生しま す。ハードウェアのハイアベイラビリティは、クラスタ内の複数のアプライアンス、各アプラ イアンスのRAID設定内の複数のディスクドライブ、および複数の電源装置が存在することに よって有効になります。その結果、障害が発生したコンポーネントが復元または交換されるま で、これらのコンポーネントのいずれかによる障害を許容することができます。

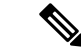

Cisco DNA Center は、3 つを超えるノードを持つクラスタをサポートしていません。たとえば 5 つまたは 7 つのノードを持つマルチノードクラスタは現在サポートされていません。 (注)

3ノードクラスタの故障耐性は、単一ノードの障害に対応するよう設計されています。つまり、 単一ノードが機能しなくなった場合でも、Cisco DNA Center は特定のサービス全体にハイアベ イラビリティを提供しようとします。2 つのノードで障害が発生した場合、HA 動作を実行す るために必要なクォーラムが失われ、クラスタが分割されます。

#### クラスタリングおよびデータベース レプリケーション

Cisco DNA Center複数のノード間での分散処理とデータベースレプリケーション用メカニズム となります。クラスタリングにより、リソースと機能を共有するとともに、ハイアベイラビリ ティを実現することができます。

#### セキュリティの複製

マルチノード環境では、X.509 証明書やトラストプールを含む単一ノードのセキュリティ機能 が他の 2 つのノードで複製されます。ノードを既存のクラスタに結合して 3 ノードクラスタを 形成すると、Cisco DNA Center GUI ユーザクレデンシャルがノード間で共有されます。ただ し、CLI ユーザクレデンシャルは、各ノードで別々であるため、共有されません。

#### ソフトウェア アップグレード

マルチノードクラスタでは、Cisco DNA Center GUI からクラスタ全体のアップグレードをトリ ガーできます(GUIは単一ノードだけでなくクラスタ全体を表します)。GUIからトリガーさ れたアップグレードでは、クラスタ内のすべてのノードが自動的にアップグレードされます。

$$
\Diamond
$$

(Cisco DNA Center のコアインフラストラクチャを更新する)システムアップグレードを開始 すると、Cisco DNA Center はメンテナンスモードになります。メンテナンスモードでは、アッ プグレードプロセスが完了するまで Cisco DNA Center を利用できなくなります。Cisco DNA Centerシステムアップグレードのスケジュールを設定する際は、このことを考慮する必要があ ります。システムアップグレードが完了したら、**[**システム設定(**System Settings**)**]** > **[**ソフト ウェアアップデート(**Software Updates**)**]** > **[**更新(**Updates**)**]**の順にアクセスしてインストー ルされているバージョンを確認し、GUI でアップグレードの成功を確認できます。 (注)

### **[**ハイアベイラビリティ展開(**High Availability Deployment**)**]**

このセクションのトピックでは、実稼働環境でHA対応クラスタを展開および管理する際に従 う必要があるベストプラクティスについて説明します。

#### 展開の推奨事項

3 つのノード(1 つのシードノードと2 つの非シードノード)で構成されるクラスタを設定す ることを推奨します。ノード数が奇数の場合、このような分散システムで操作を実行するため に必要なクォーラムが提供されます。Cisco DNA Center はこれらを 3 つの独立したノードでは なく、仮想 IP アドレスを介してアクセスされる 1 つの論理エンティティと見なします。

HA を展開する場合は、次のことを推奨します。

- 3 ノードクラスタを設定する場合は、クラスタがネットワーク障害の影響を受ける可能性 があるため、低速リンク間で LAN をスパンするようにノードを設定しないでください。 また、1 つのノードで障害が発生したサービスを回復させるために必要な時間を増やすこ ともできます。3 ノードクラスタのクラスタインターフェイスを設定する場合、すべての クラスタノードが同じサブネット内に存在するようにしてください。
- HA の動作に悪影響を及ぼす可能性があるため、管理、データ、および HA の責任で単一 のインターフェイスをオーバーロードすることは避けてください。
- •クラスタノードを設定する場合は、リンクローカルサブネット (169.x.x.x) をクラスタま たはサービスサブネットとして指定しないでください(そのアドレスは Cisco DNA Center 内部ネットワークによって使用されるため)。

サブネットは、次のアドレス範囲をサポートするプライベート ネットワークの IETF RFC 1918 および 6598 仕様に準拠している 必要があります。 (注)

- $10.0.0.0/8$
- $\cdot$  172.16.0.0/12
- 192.168.0.0/16
- $\cdot$  100.64.0.0/10

詳細については、RFC 1918 では『Address [Allocation](https://tools.ietf.org/html/rfc1918) For Private [Internets](https://tools.ietf.org/html/rfc1918)』を、RFC 6598 では『IANA-Reserved IPv4 Prefix For Shared [Address](https://tools.ietf.org/html/rfc6598) Space』を参照してください。

• オフ時間中は HA を有効にしてください。Cisco DNA Center がメンテナンスモードを開始 し、サービスの再配布が完了するまで使用できないためです。

#### クラスタの展開

HA が有効になっている 3 ノードクラスタに Cisco DNA Center を展開するには、次の手順を実 行します。

#### 手順

ステップ **1** クラスタ内の最初のノードに Cisco DNA Center を設定します。

- 第 1 世代アプライアンスを設定する場合は、『Cisco DNA Center 第 1 [世代アプライアンス](https://www.cisco.com/c/en/us/support/cloud-systems-management/dna-center/products-installation-guides-list.html) [インストール](https://www.cisco.com/c/en/us/support/cloud-systems-management/dna-center/products-installation-guides-list.html) ガイド』の「Configure Master Node」を参照してください。
- 第 2 世代アプライアンスを設定する場合は、『*Cisco Digital Network [Architecture](https://www.cisco.com/c/en/us/support/cloud-systems-management/dna-center/products-installation-guides-list.html) Center* 第 *2*[世代アプライアンスインストールガイド](https://www.cisco.com/c/en/us/support/cloud-systems-management/dna-center/products-installation-guides-list.html)』の使用する設定ウィザードとアプライアンス のタイプに固有のトピックを参照してください。
	- Maglev設定ウィザードを使用して第2世代アプライアンスを設定する場合は、トピッ ク「Configure the Master Node Using the Maglev Wizard」を参照してください。
	- ブラウザベースの設定ウィザードを使用して 44 または 56 コアの第 2 世代アプライア ンスを設定する場合は、「ブラウザベースウィザードを使用した 44 または 56 コアア プライアンスの設定」の章のトピック「Configure theMasterNodeUsing theBrowser-Based Wizard」を参照してください。

ステップ **2** クラスタ内の 2 番目のノードで Cisco DNA Center を設定します。

• 第 1 世代アプライアンスを設定する場合は、『Cisco DNA 第 1 [世代アプライアンス](https://www.cisco.com/c/en/us/support/cloud-systems-management/dna-center/products-installation-guides-list.html) インス [トール](https://www.cisco.com/c/en/us/support/cloud-systems-management/dna-center/products-installation-guides-list.html) ガイド』のトピック「Configure Add-on Nodes」を参照してください。

- 第 2 世代アプライアンスを設定する場合は、『*Cisco Digital Network [Architecture](https://www.cisco.com/c/en/us/support/cloud-systems-management/dna-center/products-installation-guides-list.html) Center* 第 *2*[世代アプライアンスインストールガイド』](https://www.cisco.com/c/en/us/support/cloud-systems-management/dna-center/products-installation-guides-list.html)の使用する設定ウィザードとアプライアンス のタイプに固有のトピックを参照してください。
	- Maglev設定ウィザードを使用して第2世代アプライアンスを設定する場合は、トピッ ク「Configure Add-On Nodes Using the Maglev Wizard」を参照してください。
	- ブラウザベースの設定ウィザードを使用して 44 または 56 第 2 世代コアアプライアン スを設定する場合は、「ブラウザベースウィザードを使用した 44 または 56 コアアプ ライアンスの設定」の章のトピック「Configure Add-On Nodes Using the Browser-Based Wizard」を参照してください。
- ステップ **3** クラスタ内の 3 番目のノードで Cisco DNA Center を設定します。

ステップ 2 の完了時に表示されたのと同じアドオンノードの設定項目を参照してください。

- ステップ **4** クラスタでハイアベイラビリティを有効にします。
	- a) まをクリックして、「システム設定 (System Settings) ] を選択します。

**[**システム**360**(**System 360**)**]** タブは、デフォルトで表示されます。

- b) [ホスト(Hosts)] 領域で、[サービス配布の有効化(EnableService Distribution)] をクリッ クします。
- GUIで[サービス配布の有効化(EnableService Distribution)]をクリックすると、 Cisco DNA Center がメンテナンスモードになります。このモードでは、プロセス が完了するまでCiscoDNACenterを利用できなくなります。HA導入のスケジュー ルを設定する場合は、このことを考慮する必要があります。 (注)
	- Cisco DNA Center また、データベースを復元し、(パッケージのアップグレード ではなく)システムのアップグレードを実行した場合も、メンテナンスモードに 移行します。
	- 3 ノードクラスタ環境で AAA サーバによる外部認証を有効にするには、AAA サーバで個々の Cisco DNA Center ノード IP アドレスのすべてと 3 ノードクラス タの仮想 IP アドレスを設定する必要があります。

#### クラスタの管理

このセクションのトピックでは、実稼働環境でHAが有効になっている場合に完了する必要が ある管理タスクについて説明します。

#### **Maglev** コマンドの実行

クラスタ内のノードで Maglev コマンドを正常に実行するには、次の手順を実行します。

始める前に

- セッションで最初の Maglev コマンドを実行する前に、この手順のみを完了する必要があ ります。現在のセッションを閉じて新しいセッションを開始しない限り、再度完了する必 要はありません。
- SSH クライアントでコマンドを実行すると、RSA ホストキーが変更されたことを示すエ ラーメッセージが表示され、~/.ssh/known\_hostsファイルに正しいキーを追加するように求 められます。これは通常、アプライアンスが以前に指定したものとは異なる IP アドレス を使用して再イメージ化された場合に発生します。このような状況が発生した場合は、次 の手順を実行します。
- **1.** アプライアンスに割り当てられる IP アドレスを次のアドレスに設定します。**cat ~/.ssh/known\_hosts**

ここで、**~** は、マシン上の known\_host ファイルが存在するディレクトリを表します。

出力結果は次の例のようになります。

[192.168.254.21]:2222 ecdsa-sha2-nistp256 AAAAE2VjZHNhLXNoYTItbmlzdHAyNTYAAAAIbmlzdHAyNTYAAABBBA19/31YV+cQvI1rmIVl/ CaE/BqCdeg5Xr/pSOtwNnKB6eDrXvLSAUMz+EED339GvbkxT/DdsdGZn2BeWHIifuY=

**2.** known hosts ファイルからこの IP アドレスに関連付けられている次のすべてのキーを 削除します。**ssh-keygen -R** *appliance's-IP-address*

この例では、次のコマンドを実行します。**ssh-keygen -R 192.168.254.21:2222**

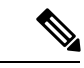

別のオプションとして、~/.ssh/known\_hostsファイルを削除してか ら次の手順に進むこともできます。 (注)

**3.** 以前に実行しようとしたコマンドを実行します。

#### 手順

ステップ **1** SSH クライアントで、次のコマンドを入力します。

#### **ssh** *node's IP address* **-l maglev-p 2222**

- ステップ **2** ノードの信頼性が確立できないことを示すメッセージが表示された場合は、続行するように求 められたら、 yesを入力します。
- ステップ **3** ノードの maglev ユーザに対して設定されている Linux パスワードを入力します。
- ステップ **4** 実行する Maglev コマンドを入力します。
- ステップ **5** Cisco DNA Center のデフォルトの管理スーパーユーザ用に設定されたパスワードを入力しま す。

#### 一般的なクラスタノードの動作

クラスタ内のノードに対して完了する必要がある操作は、通常、次の操作です。クラスタノー ドのシャットダウン(計画されたメンテナンスを実行する前、または返品許可(RMA)のた めにノードを準備する前に実行する操作)と、ノードのリブート(ダウンしているノードを復 元する場合、または設定変更を保存する場合に実行する)などです。

 $\mathscr{D}_{\mathscr{A}}$ 

(注)

稼働中の 3 ノードクラスタ内の 2 つのノードを同時に再起動またはシャットダウンすることは できません。このような操作を行うと、クラスタのクォーラム要件が成立しなくなります。

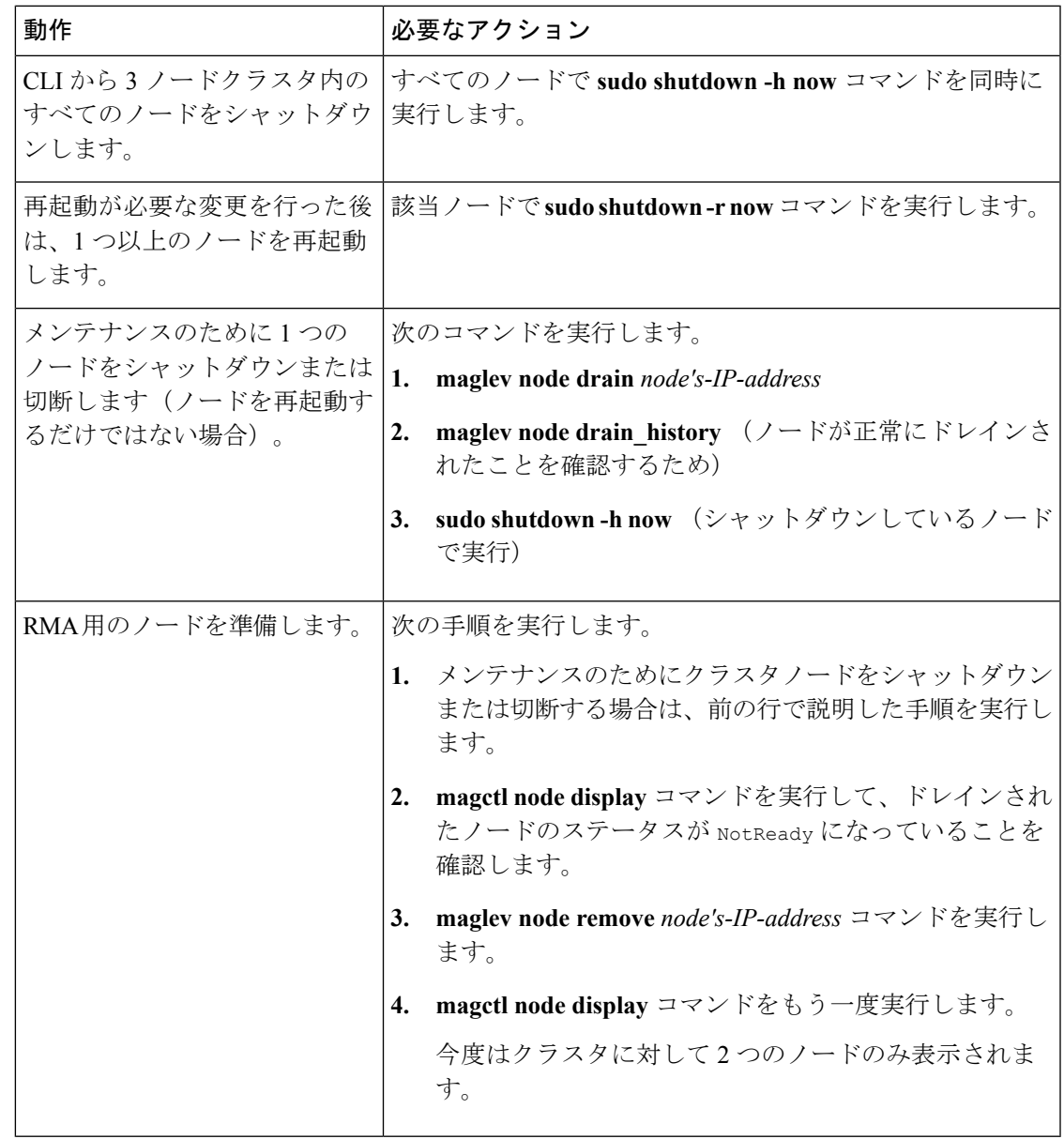

#### <span id="page-7-0"></span>失敗したクラスタノードの回復

3ノードクラスタに属するノードに障害が発生した場合、通常、クラスタが回復するまでに30 分かかります。ノードがダウンしていることを検出するために5分、別のノードにサービスを 移動するのに 25 分かかります。5 分後に、次のバナーメッセージが表示されます。「自動化お よびアシュアランスサービスは現在ダウンしています。ノード *node\_details* との接続が失われました。

(Automation and Assurance services are currently down. Connectivity with node node\_details has been lost.)」障害が発生したノードを回復するには、次の手順を実行します。

#### 手順

ステップ **1** 正常なクラスタノードにログインし、コマンド **maglev node remove** *failed-node's-IP-address* を 入力します。

これにより、クラスタから障害ノードが除外されます。

ステップ **2** アクティブノードで **maglev package status** コマンドを入力します。

Cisco DNA Center からこの情報にアクセスすることもできます。 ◎ をクリックし、[概要 (About)] > **[**パッケージの表示(**Show Packages**)**]** の順に選択してください。

- ステップ **3** Cisco TAC に連絡してそのコマンドの出力を提供し、ご使用のバージョンと一致する ISO を確 認してください。
- ステップ **4** 削除したノードを再度追加するには、再設置する必要があります。
	- 第 1 世代アプライアンスを設定する場合、Maglev 構成ウィザードの [Cisco DNA Centerク ラスタに参加(Join an existing Cluster)] オプションを使用します。『Cisco Digital [Network](https://www.cisco.com/c/en/us/support/cloud-systems-management/dna-center/products-installation-guides-list.html) Architecture Center 第 1 [世代アプライアンス](https://www.cisco.com/c/en/us/support/cloud-systems-management/dna-center/products-installation-guides-list.html) インストール ガイド』のトピック「Configure Add-On Nodes」を参照してください。
	- Maglev 構成ウィザードを使用して第 2 世代アプライアンスを設定する場合は、ウィザー ドの [既存のクラスタに参加する(Join a Cisco DNA CenterCluster)] オプションを使用しま す。『Cisco DNA Center 第 2 [世代アプライアンス](https://www.cisco.com/c/en/us/support/cloud-systems-management/dna-center/products-installation-guides-list.html) インストール ガイド』のトピック 「Configure Add-On Nodes Using the Maglev Wizard」を参照してください。
	- ブラウザベースの構成ウィザードを使用して第 2 世代の 44 または 56 コアアプライアンス を設定する場合は、同ウィザードの [既存クラスタに参加(Join an existing Cluster)] オプ ションを使用します。『Cisco DNA Center 第 2 [世代アプライアンス](https://www.cisco.com/c/en/us/support/cloud-systems-management/dna-center/products-installation-guides-list.html) インストール ガイド』 のトピック「Configure Add-On Nodes Using the Browser-Based Wizard」を参照してくださ い。

ステップ **5** HA 動作を最適化するために、クラスタノード間でサービスを再配布します。

- a) Cisco DNA Center GUIで をクリックし、[システム設定(System Settings)] を選択しま す。
- b) **[**システム**360**(**System 360**)**]**タブ > **[**ホスト(**Hosts**)**]** 領域で、**[**サービス配布の有効化 (**Enable Service Distribution**)**]** をクリックします。

失敗したシードノードの置換

シードノードに障害が発生した場合は、次のタスクを実行して交換します。

- **1.** 障害が発生したノードをクラスタから削除します。 [「失敗したシードノードの削除](#page-8-0)」を参照してください。
- **2.** 障害が発生したノードを別のノードと交換します。 [「新しいシードノードの追加](#page-9-0)」を参照してください。

<span id="page-8-0"></span>失敗したシードノードの削除

シードノードで障害が発生した場合、それを削除し、動作中のノードと交換する必要がありま す。シードノードの削除には、約 30 分かかります。

このセクションは、ハードウェア障害が原因で障害が発生した場合にのみ適用されます。

シードノードを削除すると、既存のアシュアランスデータは失われますが、残されたノードが 新しい アシュアランスデータの収集を開始します。

#### 始める前に

次のことを実行してください。

- データのバックアップを作成します。ノード障害のためにこの手順を実行している場合 は、今すぐバックアップを作成することはできません。代わりに、定期的に作成したバッ クアップに依存する必要があります。
- この手順を実行するには 30 分以上必要です。

#### 手順

- ステップ **1** (オプション)アシュアランスシードノードを削除する必要がある場合は、次のアクションを 実行して削除するノードを特定します。
	- **1.** 次のコマンドを実行します。**magctl appstack status ndp | grep elastic**
	- **2.** elasticsearch-0 エントリを見つけます。

シードノードの IP アドレスが [ノード (Node) 1カラムに表示されます。

ステップ **2** 削除するノードをシャットダウンします。

シャットダウンプロセスには約 10 分かかります。

ステップ **3** 次のノードがダウンしていることを確認します。

#### **magctl node display**

<sup>(</sup>注)

ノードのステータスは「NOT\_READY」でなければなりません。

ステップ **4** appstack が次のステータスになっていることを確認します。

#### **magctl appstack status**

シャットダウンされたノードのポッドに、ステータスとして「NODELOST」または「Pending」 が表示されます。

ステップ **5** 削除していない次のノード(非シードノード)のいずれかにログインします。

**maglev login -u admin -p** *admin-password* **-c** *node's-IP-address***:443**

ステップ **6** 障害が発生した次のシードノードをクラスタから削除します。

**maglev node remove** *node's IP address*

ノードの削除プロセスは、完了するまでに約 30 分かかります。

ステップ7 次の残りの2つのノードですべてのサービスが実行されていることを確認します。

#### **magctl node display**

**magctl appstack status**

<span id="page-9-0"></span>新しいシードノードの追加

障害が発生したシードノードを削除したら、クラスタに新しいノードを追加できます。

#### 始める前に

次のタスクを実行してください。

- 失敗したシードノードを削除します。詳細については、[失敗したシードノードの削除](#page-8-0) ( 9 [ページ\)](#page-8-0)を参照してください。
- この手順を実行するには 30 分以上必要です。

#### 手順

- ステップ **1** クラスタ内の他のノードが実行しているものと同じソフトウェアバージョンを新しいノードに インストールします。
	- 第 1 世代アプライアンスを設定する場合、Maglev 構成ウィザードの [Cisco DNA Centerク ラスタに参加(Join an existing Cluster)] オプションを使用します。『Cisco DNA [Center](https://www.cisco.com/c/en/us/support/cloud-systems-management/dna-center/products-installation-guides-list.html) 第 1 [世代アプライアンス](https://www.cisco.com/c/en/us/support/cloud-systems-management/dna-center/products-installation-guides-list.html) インストール ガイド』のトピック「Configure Add-on Nodes」を参 照してください。
	- Maglev 構成ウィザードを使用して第 2 世代アプライアンスを設定する場合は、ウィザー ドの [既存のクラスタに参加する(Join a Cisco DNA CenterCluster)] オプションを使用しま

す。『Cisco DNA Center 第 2 [世代アプライアンス](https://www.cisco.com/c/en/us/support/cloud-systems-management/dna-center/products-installation-guides-list.html) インストール ガイド』のトピック 「Configure Add-On Nodes Using the Maglev Wizard」を参照してください。

- ブラウザベースの構成ウィザードを使用して第2世代アプライアンスを設定する場合は、 同ウィザードの [既存クラスタに参加(Join an existing Cluster)] オプションを使用しま す。『Cisco DNA Center 第 2 [世代アプライアンス](https://www.cisco.com/c/en/us/support/cloud-systems-management/dna-center/products-installation-guides-list.html) インストール ガイド』のトピック 「Configure Add-On Nodes Using the Browser-Based Wizard」を参照してください。
- ステップ **2** インストールが完了したら、次のコマンドを入力します。

#### **magctl node display**

新しいノードに [準備完了 (Ready) ] ステータスが表示されます。

- ステップ **3** 新しいノードで次を実行します。
	- a) 次のコマンドを入力します。

**maglev node allow** *node's IP address*

b) 新しいノードに次のサービスを再配布します。

**maglev service nodescale refresh**

c) 次のサービスが再配布されたことを確認します。

#### **magctl appstack status**

新しいノードのステータスが「実行中 (Running) 」と表示されます。

ステップ **4** 以前に アシュアランス データをバックアップしていた場合は、そのデータを復元します。

詳細については、『*Cisco Digital Network Architecture Center* [管理者ガイド](https://www.cisco.com/c/en/us/support/cloud-systems-management/dna-center/products-maintenance-guides-list.html)』の「Restore Data from Backups」のトピックを参照してください。

- 新しい アシュアランス シードノードを追加する場合は、置換する アシュアラン ス シードノードで使用されていたものと同じ IP アドレスを設定します。 重要
	- 障害が発生したシードノードは、クラスタに再び追加するとアドオンノードとし て機能します。以前のロールであるシードノードとしての機能は再開しません。

#### 障害と停止の影響を最小限に抑える

一般的な 3 ノード Cisco DNA Center クラスタでは、各ノードはノードのクラスタ ポート イン ターフェイスを介して1つのクラスタスイッチに接続されます。クラスタスイッチとの接続に は、2 つのトランシーバと 1 つの光ファイバケーブルが必要です。これらはいずれも障害が発 生する可能性があります。クラスタスイッチ自体も(電源切断や手動再起動などにより)障害 が発生する可能性があります。これにより、Cisco DNA Center クラスタが停止し、すべてのコ ントローラ機能が失われる可能性があります。クラスタの障害または停止の影響を最小限に抑 えるには、次の 1 つ以上を実行します。

- ソフトウェアアップグレード、設定のリロード、電源の再投入などの管理操作は重要では ない期間中に実行します。これらの操作によってクラスタの停止が発生する可能性がある ためです。
- インサービス ソフトウェア アップグレード (ISSU) 機能をサポートするスイッチにクラ スタノードを接続します。この機能を使用すると、システムはステートフルスイッチオー バー(SSO)によるノンストップフォワーディング(NSF)を使用してトラフィックの転 送を続行しながらシステムソフトウェアをアップグレードすることができ、システムのダ ウンタイムなしでソフトウェアアップグレードを実行します。
- クラスタノードをスイッチスタックに接続します。これにより、各クラスタノードを、 CiscoStackWiseを介して参加しているスイッチスタックの別のメンバーに接続できます。 クラスタが複数のスイッチに接続されているため、1 つのスイッチがダウンした場合の影 響が軽減されます。

### ハイアベイラビリティ障害のシナリオ

ノードの障害は、以下の 1 つ以上の領域で起きた問題が原因で発生する可能性があります。

- ソフトウェア
- ネットワーク アクセス層
- ハードウェア

障害が発生すると、Cisco DNA Center は通常 5 分以内に検出し、障害を自力で解決します。5 分よりも長く続く障害には、ユーザの介入が必要になる場合があります。

次の表に、クラスタで発生する可能性のある障害シナリオと、Cisco DNA Center による対応方 法について説明します。表の最初の列に注意してください。これは、クラスタの動作を復元す るためにユーザからのアクションを必要とするシナリオを示しています。

Ú

クラスタを動作させるには、Cisco DNA Center の HA の実装で常に少なくとも 2 つのクラスタ ノードが稼働している必要があります。 重要

既知の HA のバグと回避策については、『Release Notes for Cisco Digital Network [Architecture](https://www.cisco.com/c/en/us/support/cloud-systems-management/dna-center/products-release-notes-list.html) [Center](https://www.cisco.com/c/en/us/support/cloud-systems-management/dna-center/products-release-notes-list.html)』の「Open Bugs—High Availability」を参照してください。

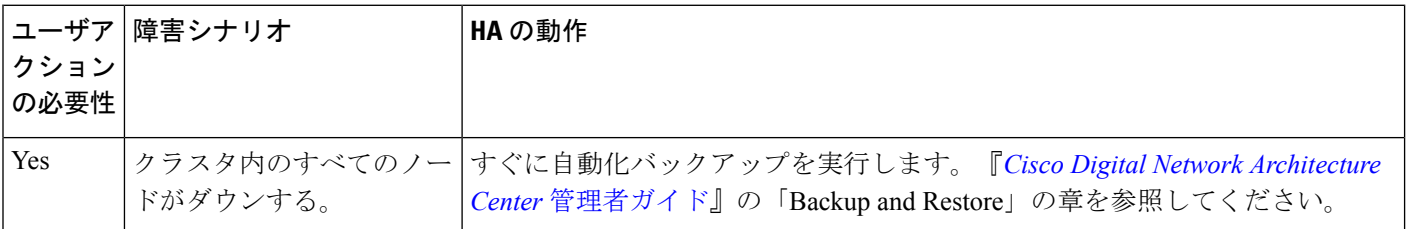

 $\mathbf I$ 

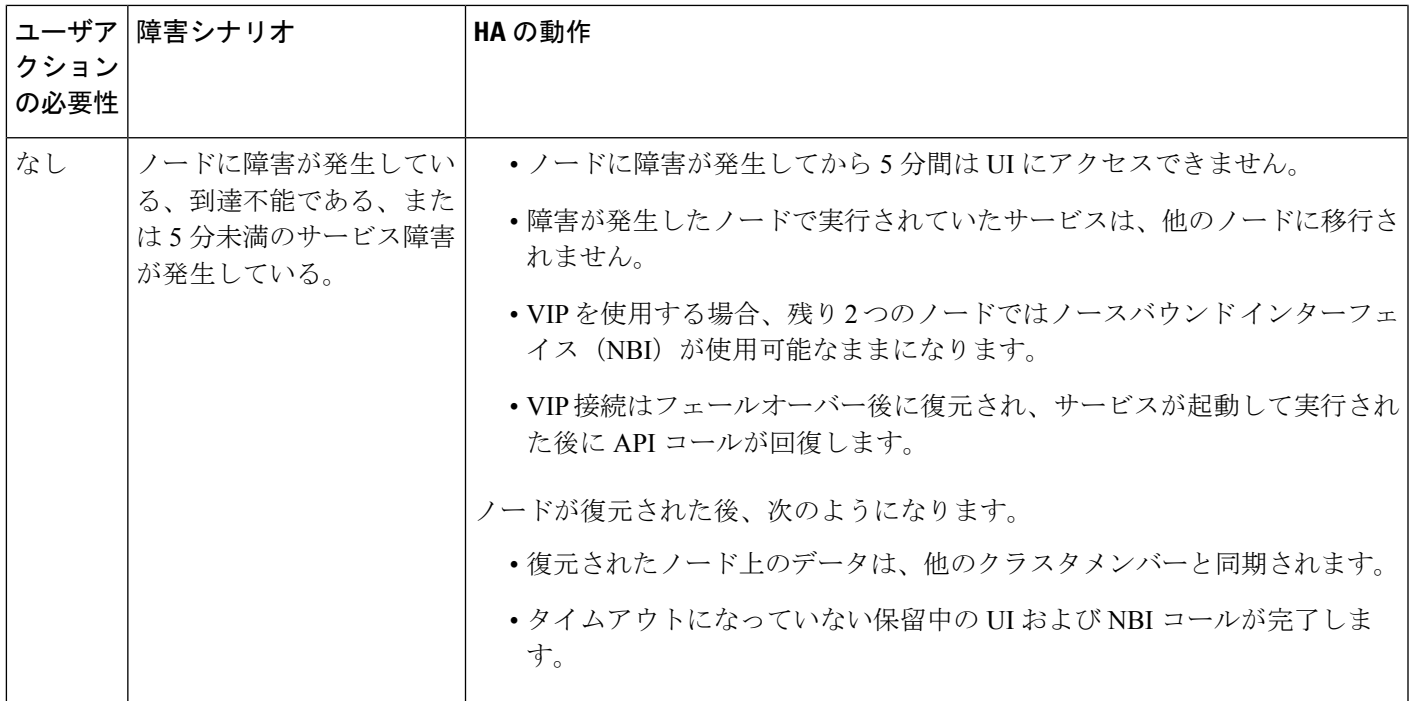

I

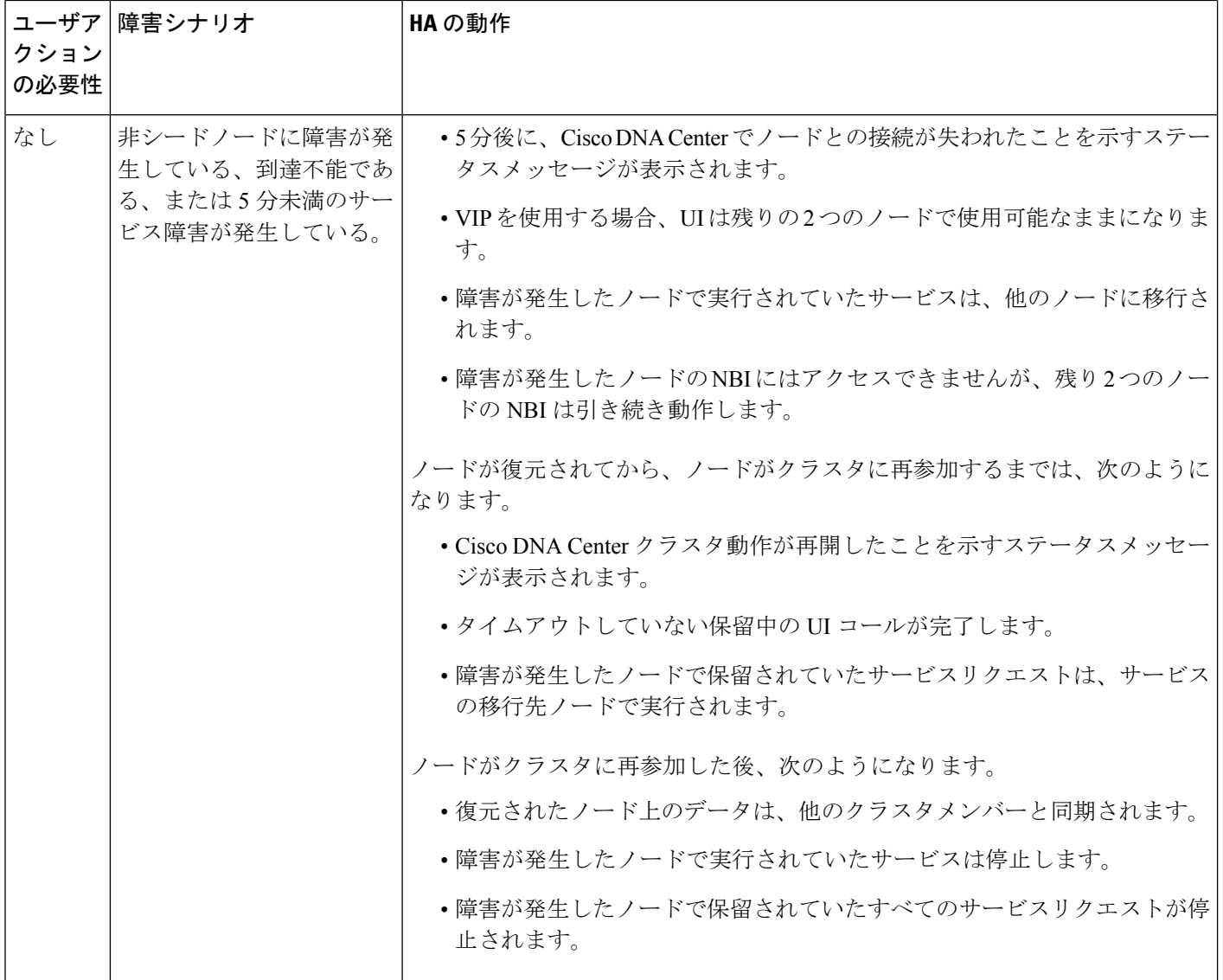

 $\mathbf I$ 

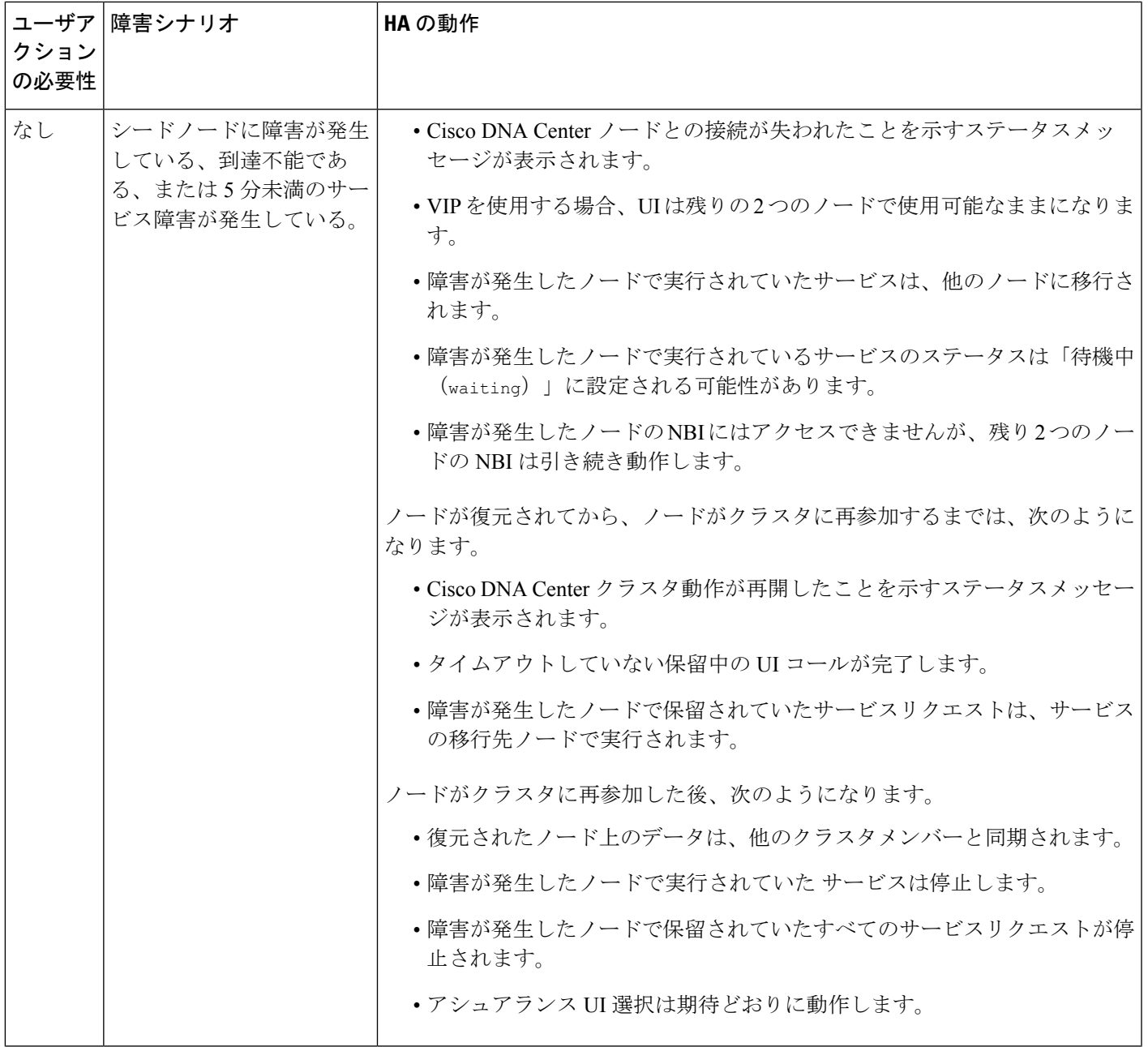

I

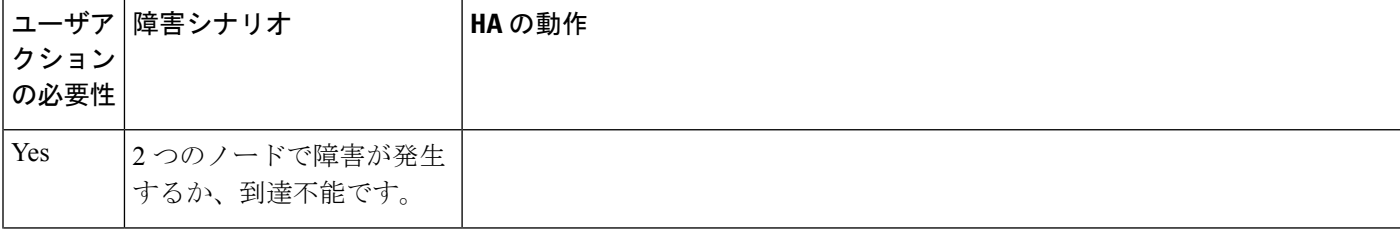

 $\mathbf I$ 

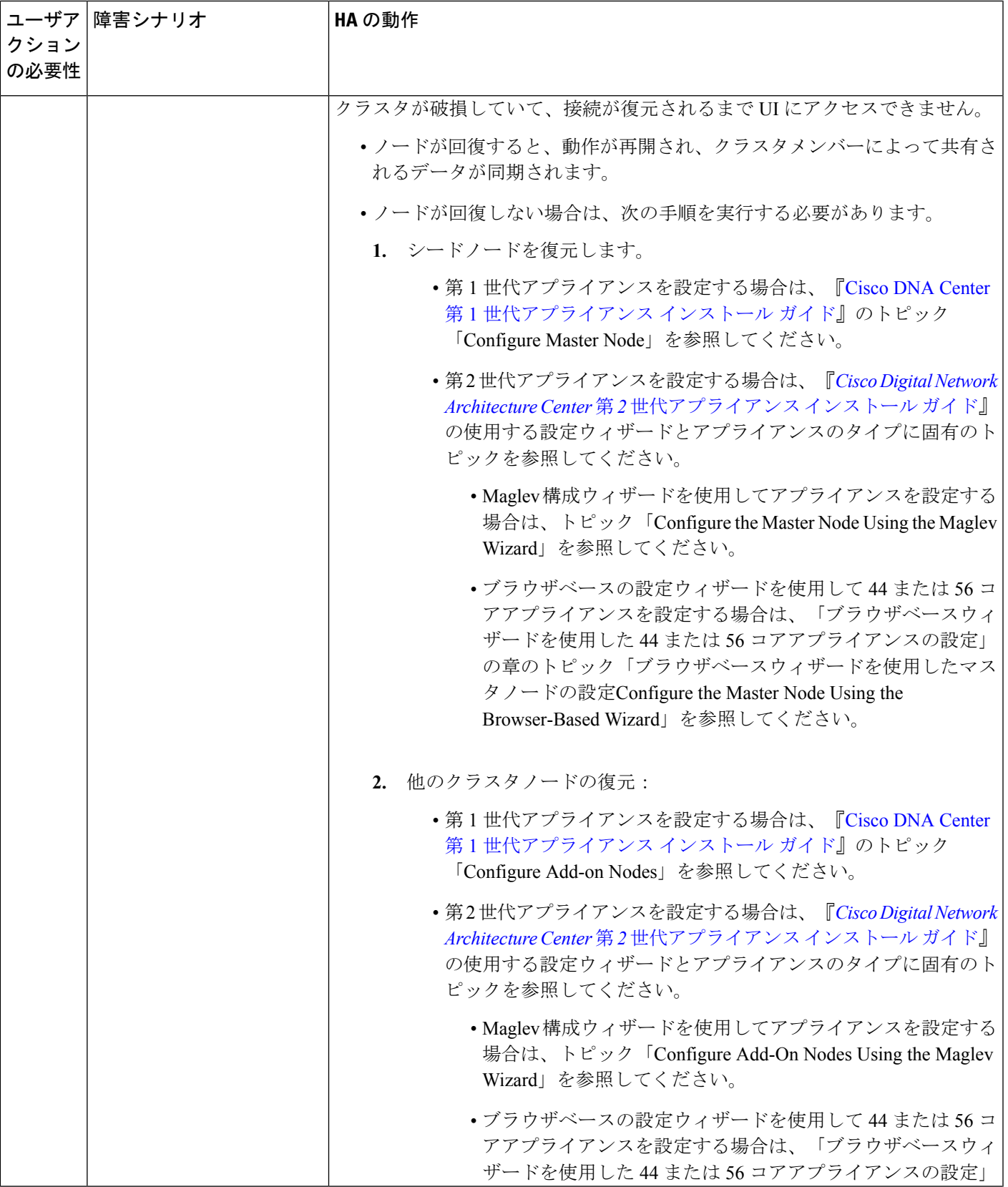

I

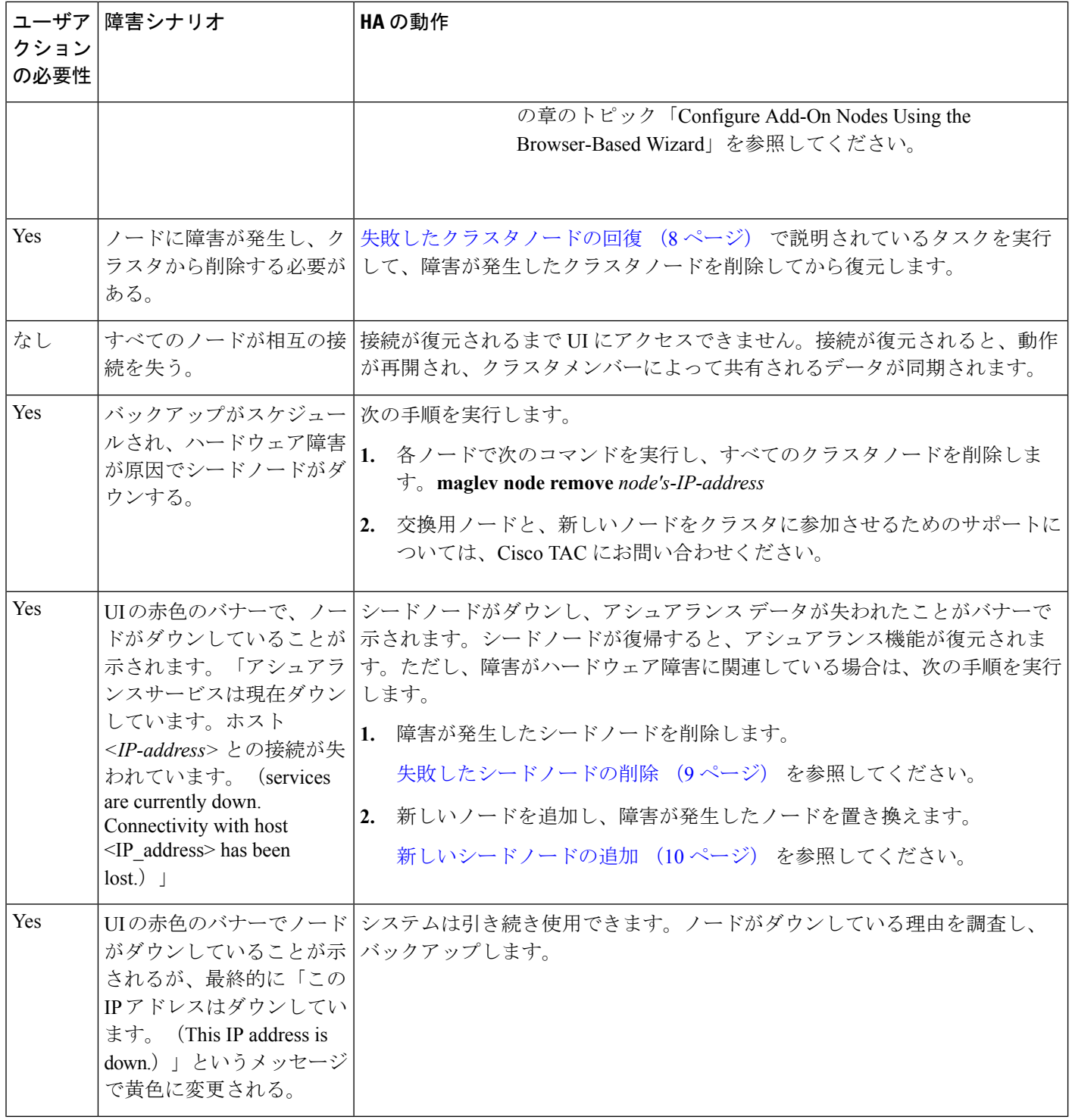

 $\mathbf I$ 

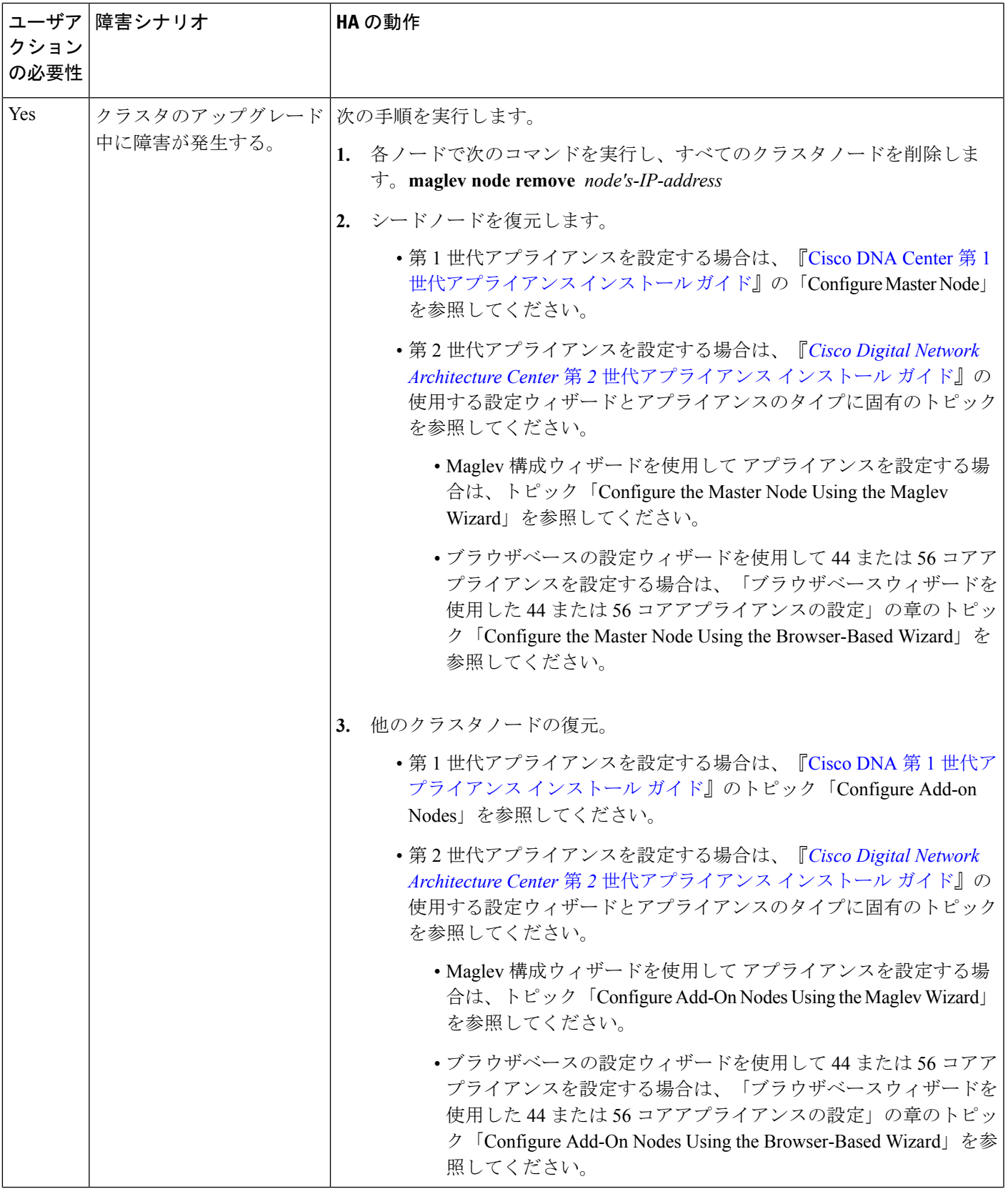

 $\overline{\phantom{a}}$ 

 $\mathbf I$ 

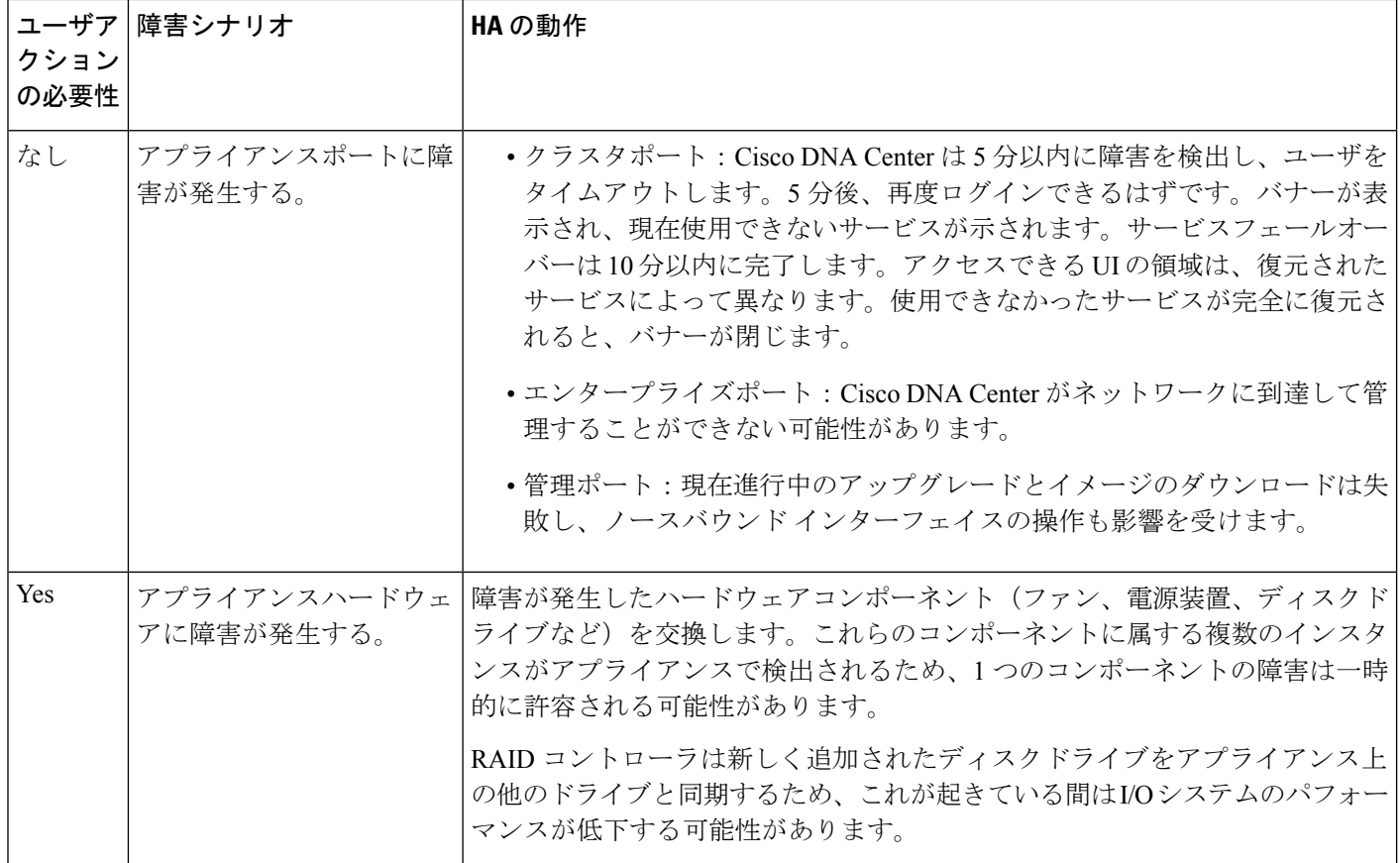

【注意】シスコ製品をご使用になる前に、安全上の注意( **www.cisco.com/jp/go/safety\_warning/** )をご確認ください。本書は、米国シスコ発行ド キュメントの参考和訳です。リンク情報につきましては、日本語版掲載時点で、英語版にアップデートがあり、リンク先のページが移動**/**変更され ている場合がありますことをご了承ください。あくまでも参考和訳となりますので、正式な内容については米国サイトのドキュメントを参照くだ さい。また、契約等の記述については、弊社販売パートナー、または、弊社担当者にご確認ください。

THE SPECIFICATIONS AND INFORMATION REGARDING THE PRODUCTS IN THIS MANUAL ARE SUBJECT TO CHANGE WITHOUT NOTICE. ALL STATEMENTS, INFORMATION, AND RECOMMENDATIONS IN THIS MANUAL ARE BELIEVED TO BE ACCURATE BUT ARE PRESENTED WITHOUT WARRANTY OF ANY KIND, EXPRESS OR IMPLIED. USERS MUST TAKE FULL RESPONSIBILITY FOR THEIR APPLICATION OF ANY PRODUCTS.

THE SOFTWARE LICENSE AND LIMITED WARRANTY FOR THE ACCOMPANYING PRODUCT ARE SET FORTH IN THE INFORMATION PACKET THAT SHIPPED WITH THE PRODUCT AND ARE INCORPORATED HEREIN BY THIS REFERENCE. IF YOU ARE UNABLE TO LOCATE THE SOFTWARE LICENSE OR LIMITED WARRANTY, CONTACT YOUR CISCO REPRESENTATIVE FOR A COPY.

The Cisco implementation of TCP header compression is an adaptation of a program developed by the University of California, Berkeley (UCB) as part of UCB's public domain version of the UNIX operating system. All rights reserved. Copyright © 1981, Regents of the University of California.

NOTWITHSTANDING ANY OTHER WARRANTY HEREIN, ALL DOCUMENT FILES AND SOFTWARE OF THESE SUPPLIERS ARE PROVIDED "AS IS" WITH ALL FAULTS. CISCO AND THE ABOVE-NAMED SUPPLIERS DISCLAIM ALL WARRANTIES, EXPRESSED OR IMPLIED, INCLUDING, WITHOUT LIMITATION, THOSE OF MERCHANTABILITY, FITNESS FOR A PARTICULAR PURPOSE AND NONINFRINGEMENT OR ARISING FROM A COURSE OF DEALING, USAGE, OR TRADE PRACTICE.

IN NO EVENT SHALL CISCO OR ITS SUPPLIERS BE LIABLE FOR ANY INDIRECT, SPECIAL, CONSEQUENTIAL, OR INCIDENTAL DAMAGES, INCLUDING, WITHOUT LIMITATION, LOST PROFITS OR LOSS OR DAMAGE TO DATA ARISING OUT OF THE USE OR INABILITY TO USE THIS MANUAL, EVEN IF CISCO OR ITS SUPPLIERS HAVE BEEN ADVISED OF THE POSSIBILITY OF SUCH DAMAGES.

Any Internet Protocol (IP) addresses and phone numbers used in this document are not intended to be actual addresses and phone numbers. Any examples, command display output, network topology diagrams, and other figures included in the document are shown for illustrative purposes only. Any use of actual IP addresses or phone numbers in illustrative content is unintentional and coincidental.

All printed copies and duplicate soft copies of this document are considered uncontrolled. See the current online version for the latest version.

Cisco has more than 200 offices worldwide. Addresses and phone numbers are listed on the Cisco website at www.cisco.com/go/offices.

Cisco and the Cisco logo are trademarks or registered trademarks of Cisco and/or its affiliatesin the U.S. and other countries. To view a list of Cisco trademarks, go to this URL: [www.cisco.com](www.cisco.com/go/trademarks) go [trademarks](www.cisco.com/go/trademarks). Third-party trademarks mentioned are the property of their respective owners. The use of the word partner does not imply a partnership relationship between Cisco and any other company. (1721R)

© 2019 Cisco Systems, Inc. All rights reserved.